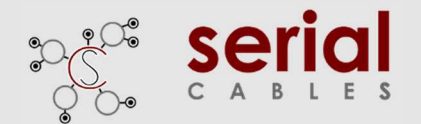

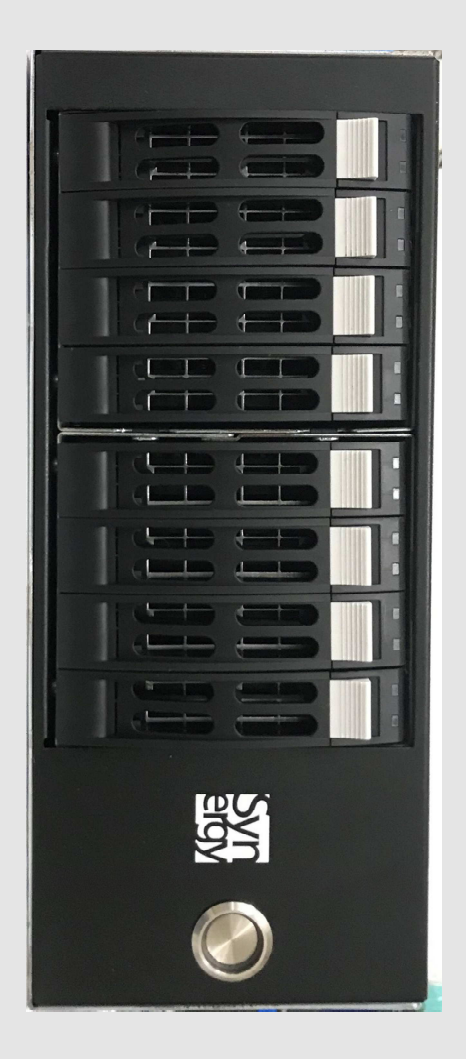

## User's Manual

## REV: 1.2

Oct. 2020

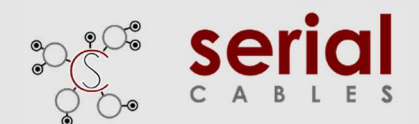

## **Front Panel**

#### **Drive Present LED: White**

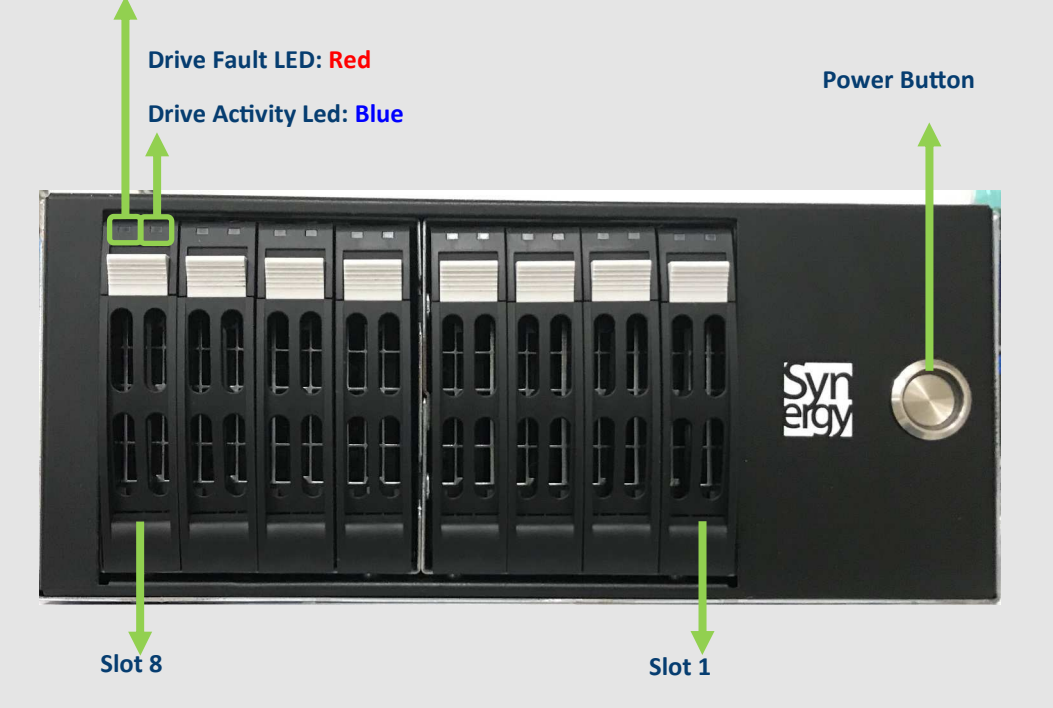

## Rear I/O

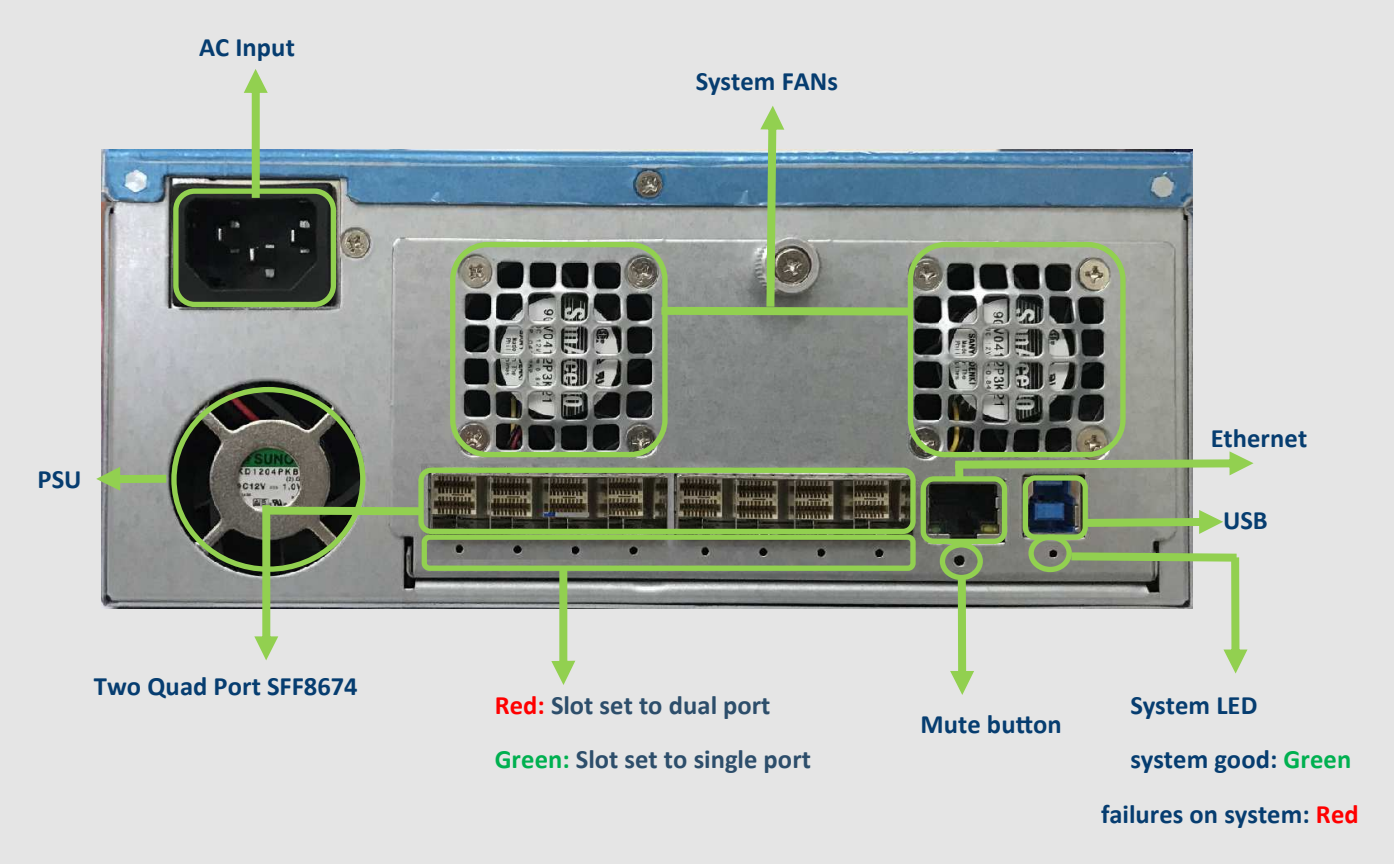

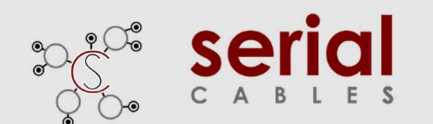

**PASS SETIGE PCIE GEN4 U2/U3 8Bay Passive JBOF** 

### **Connecting Passive JBOF to Host card**

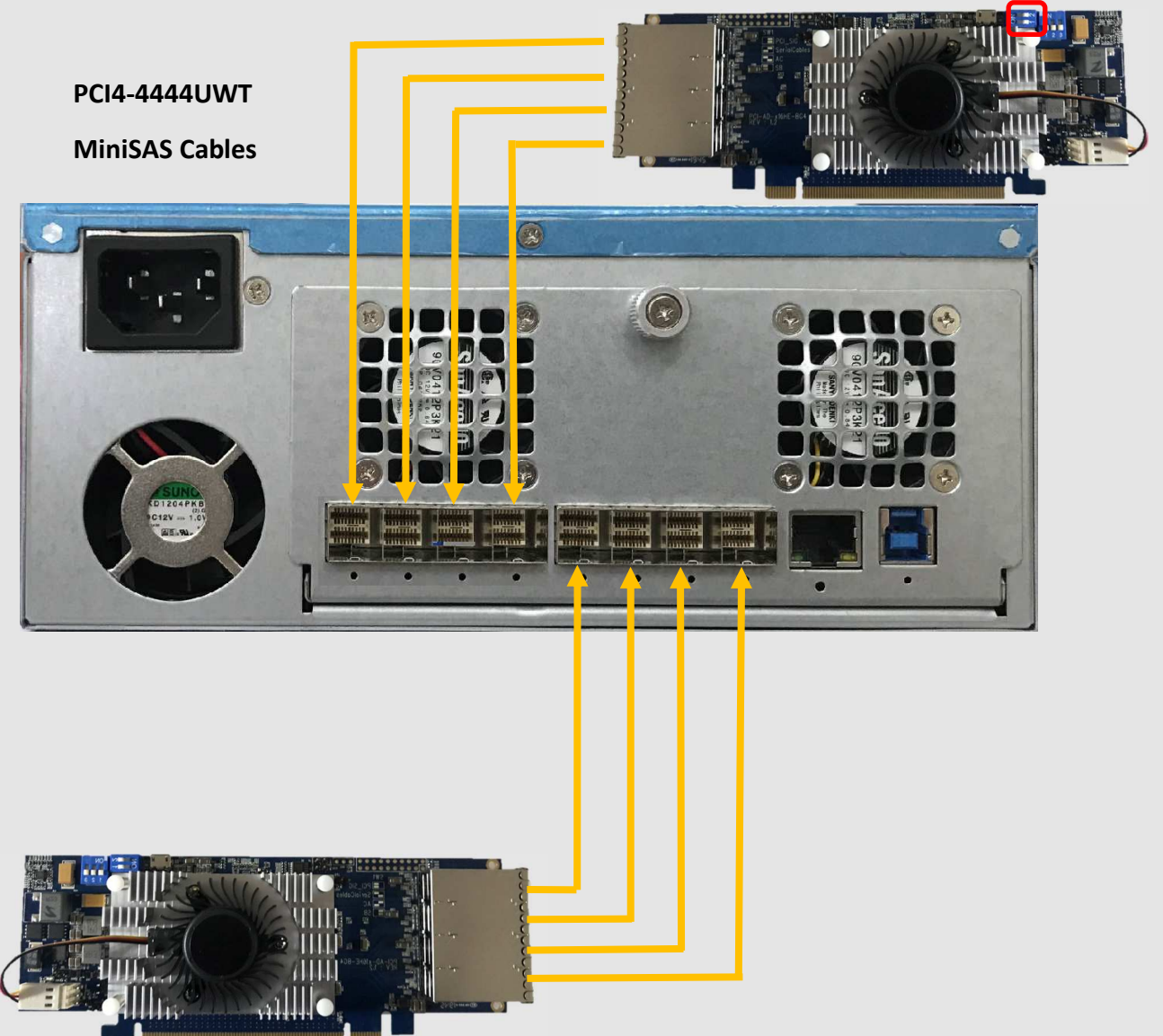

**Set Host card side band mode to "Serial Cables"**

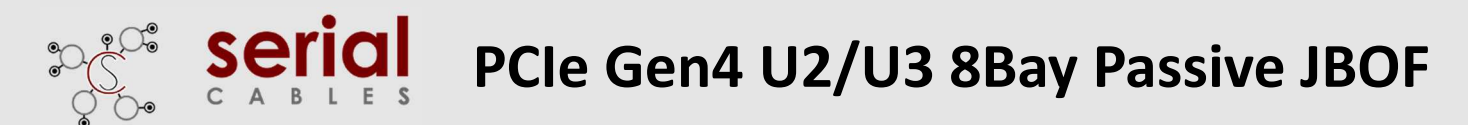

### **USB Driver Installation**

Step1: Download and install the CDC driver for unidentified device (VID\_03EB&PID\_2018)

Available at:

**https://www.serialcables.com/wp-content/uploads/2018/11/SynergyUSBCDC\_20180518.rar Note: No USB driver is required for Windows 10 and Linux**

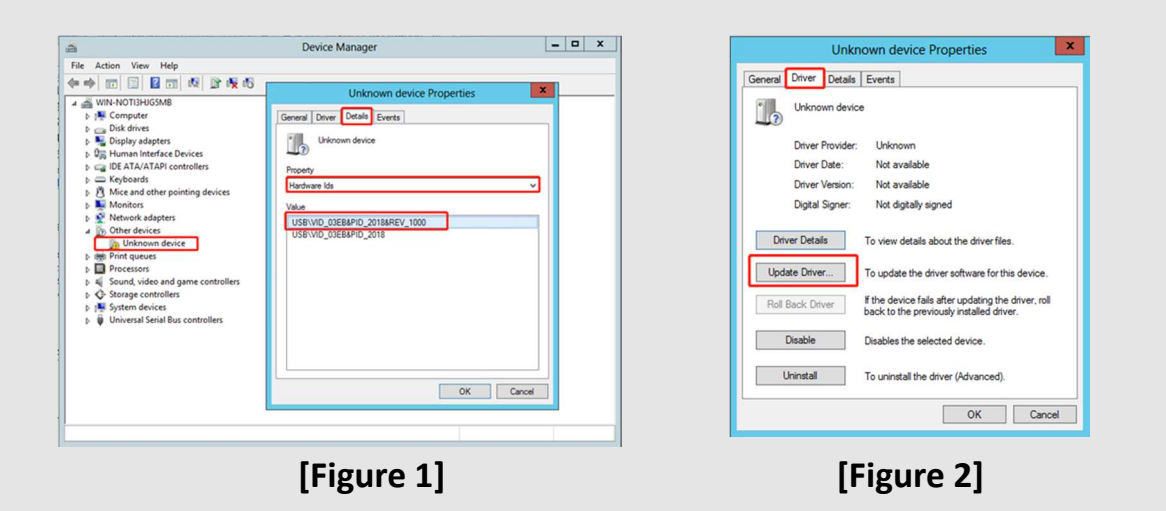

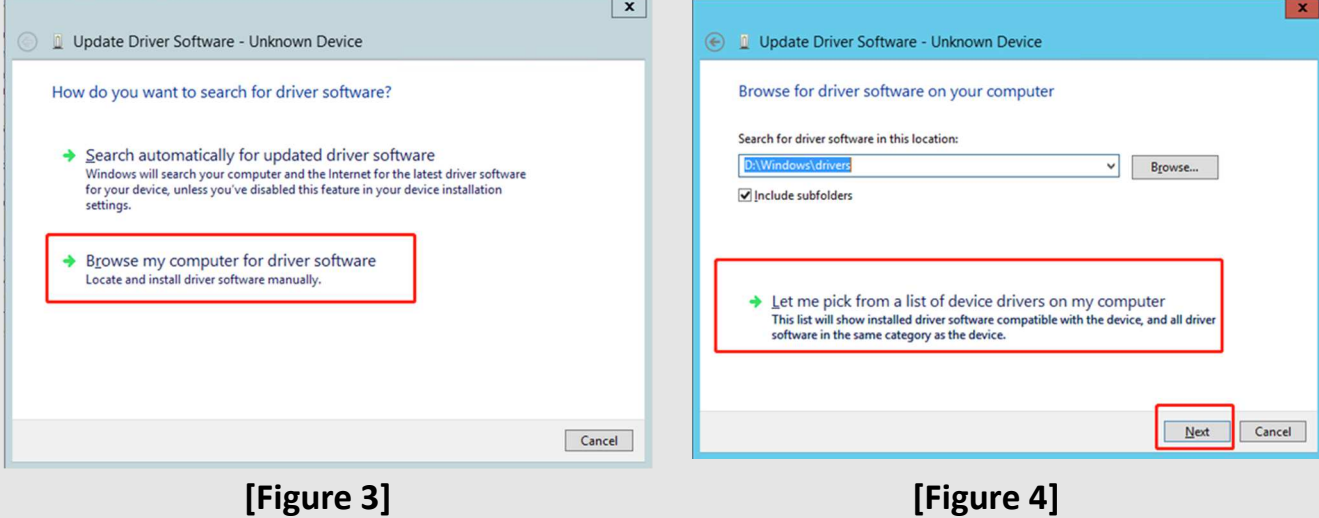

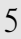

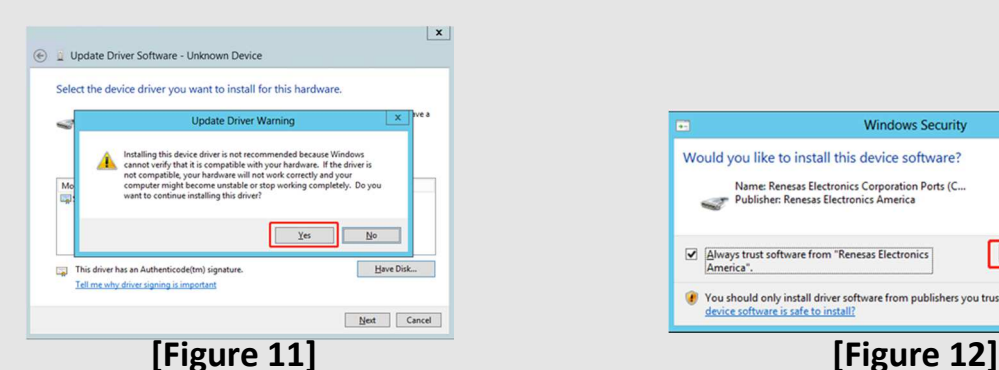

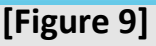

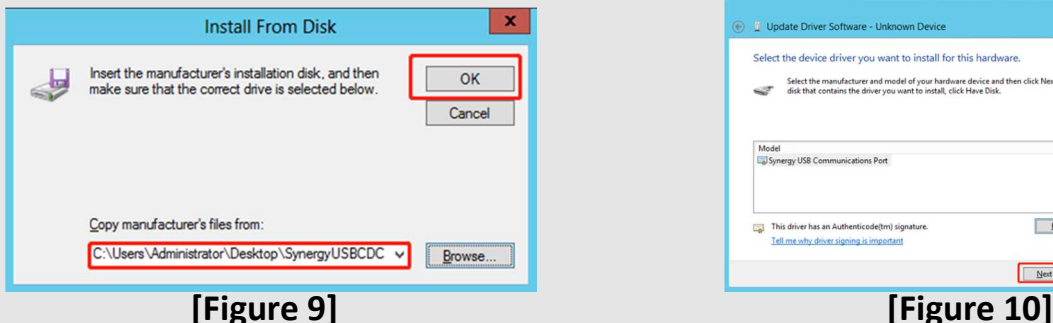

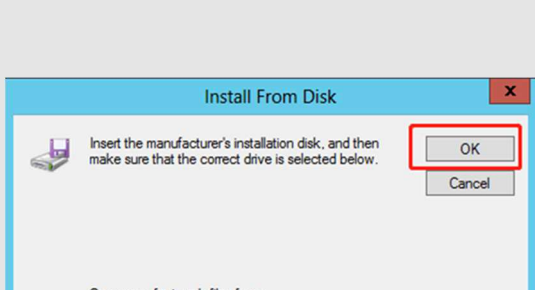

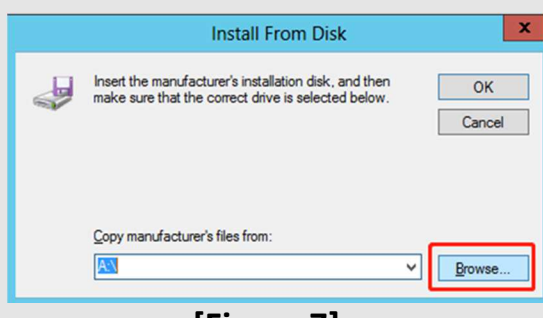

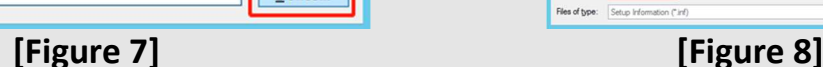

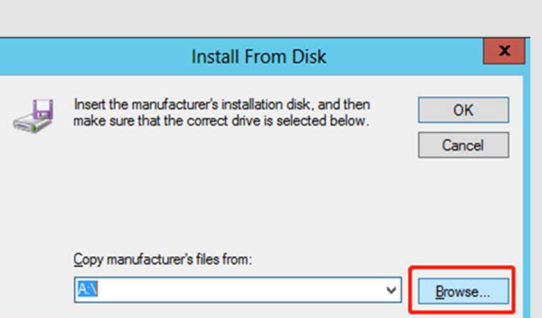

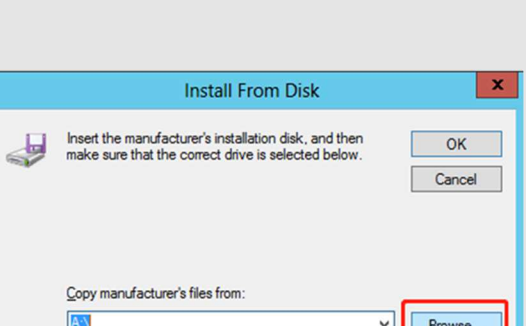

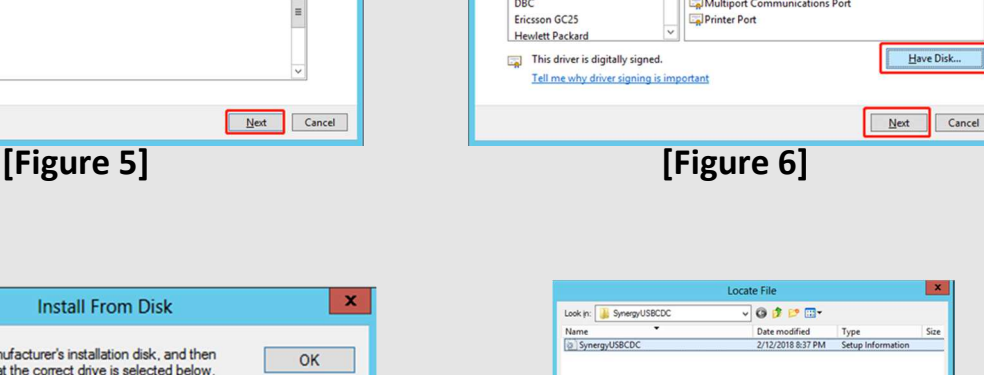

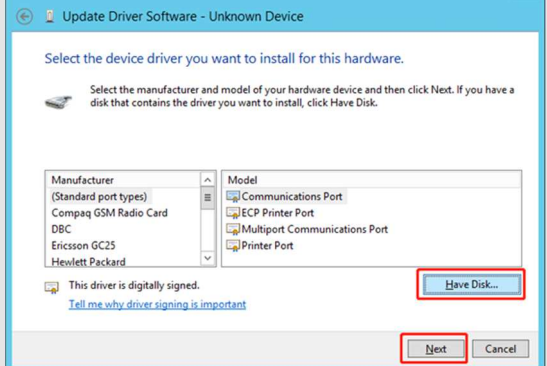

 $\vert x \vert$ 

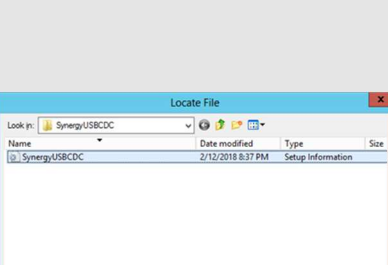

 $\sqrt{2}$   $\sqrt{2}$ 

Have Disk...

Next Cancel

 $\vert x \vert$ 

Install Don't Install

Cancel

File game: SynergyUSBCDC

late Driver Software - Uni

Model<br> $\square$ Synergy USB Communications Port

This driver has an Authenticode(tm) signature

Would you like to install this device software? Name: Renesas Electronics Corporation Ports (C...<br>Publisher: Renesas Electronics America

Always trust software from "Renesas Electronics

Select the device driver you want to install for this hardware

Select the manufacturer and model of your hardware device and then click Next. If you have a<br>disk that contains the driver you want to install, click Have Disk.

**Windows Security** 

C You should only install driver software from publishers you trust. How can I decide which

Files of type

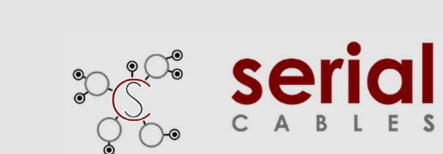

## **PCIe Gen4 U2/U3 8Bay Passive JBOF**

## **USB Driver Installation**

→ <u>Il</u> Update Driver Software - Unknown Device

Common hardware types:

EDEMCIA adapters<br>
<sup>T</sup>ig Ports (COM & LPT)<br>
EDPrint queues<br>
EDPrinters<br>
DProcessors

Proximity devices<br>RAM Disk drives<br>CRAM Disk drives

SD host adapter

Network Service<br> **R** Non-Plug and Play drivers<br> **REPORCIA adapters** 

Select your device's type from the list below

 $\sqrt{x}$ 

Next Cancel

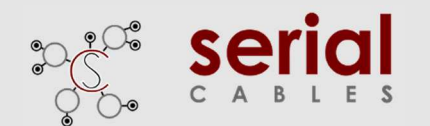

### **USB Driver Installation**

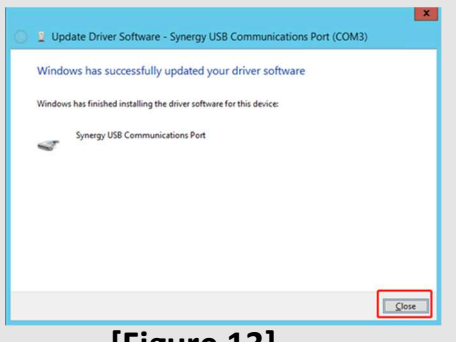

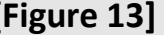

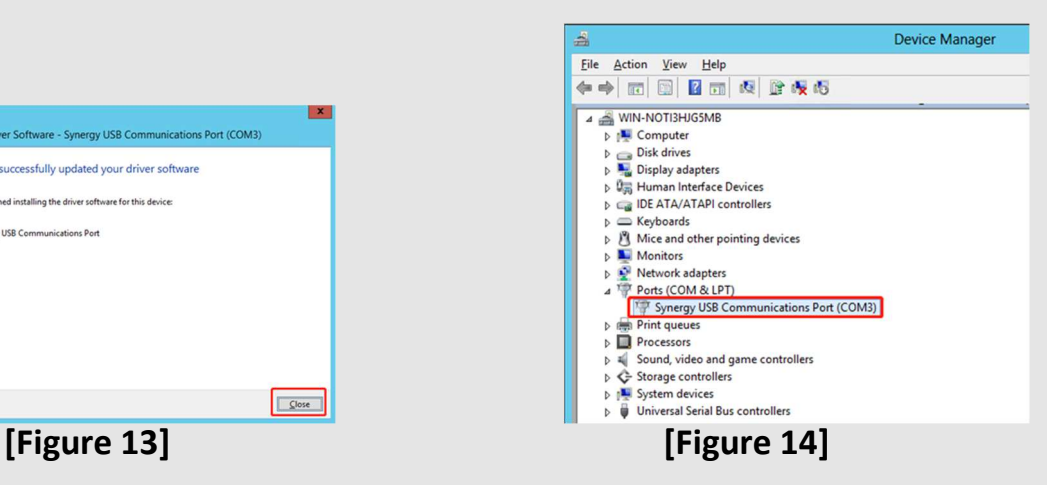

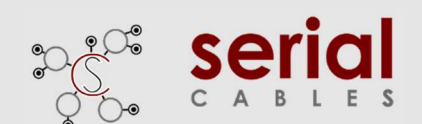

### **CLI Setup**

Step 1. Install and launch Tera Term application (or Hyper Terminal requires version 3.0 or higher).

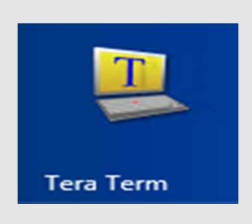

**Step 2:** To ensure proper communications between Active 8bays JBOF controller and the VT100 Terminal emulation, please configure the VT100 Terminal emulation settings to the values shown below:

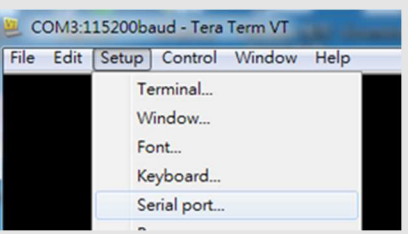

#### **Step 3:**

For "Port", select COM3 in this example. (Depend on which COM port used on Host)

For "Baud rate", select 115200.

For "Data", select 8 bit. For "Parity", select none.

For "Stop", select 1 bit. For "Flow control", select: none.

Click OK when you have finished your selections.

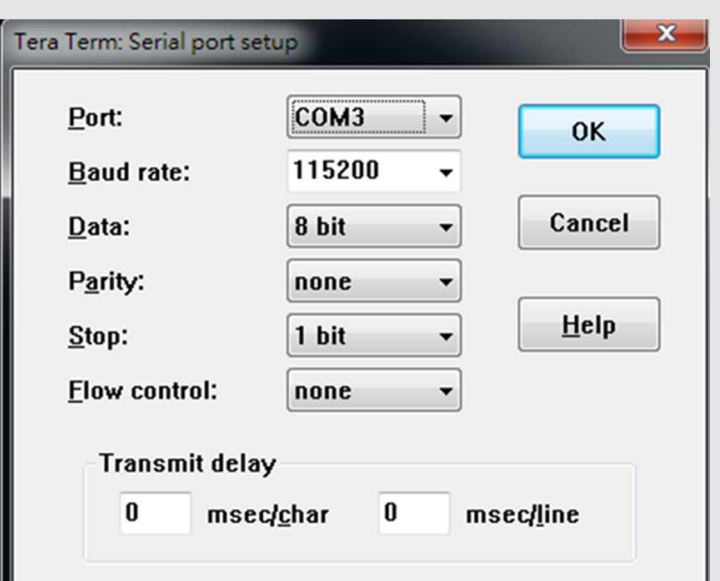

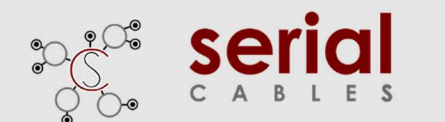

### **uP Synergy FW Upgrading**

**Step 1.** Connect the USB port of JBOF to PC or laptop

**Step 2.** Press the mute button in the rear of JBOF then power on.

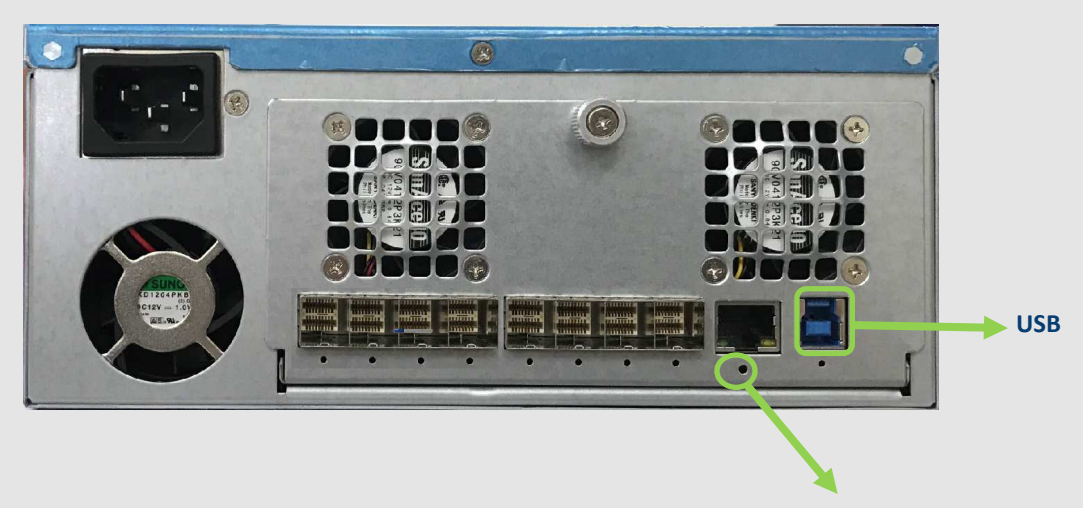

**Mute button** 

#### **Step 3.**

- a.) it will show an added USB device in PC or laptop.
- b.) Put upgrading FW(i.e SC8BAY\_U3\_JBOF\_v006.srec) into the folder of FW.
- c.) Put update.txt in the root folder.

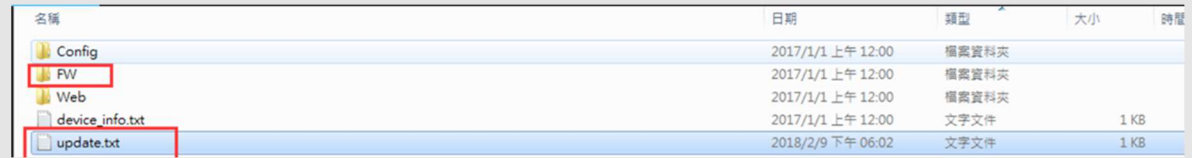

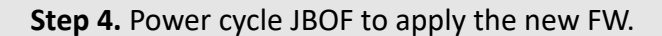

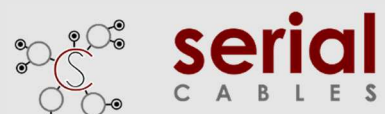

### **Active JBOF Commands List**

File Edit Setup Control Window KanjiCode Help File Edit Setup Control Window KanjiCode Help<br>
Cmd>help<br>
Cmd Help Menu<br>
eth :<br>
Set Ethernet IP Configuration.<br>
- Usage: eth Kipaddr(\*)> (subnet(\*)> (gateway(\*)><br>
setmac :<br>
- Usage: setmac Kxxxxxxxxxxxxxxxxxxxxxxxxxxxxxxxxx setmac :<br>Set Ethernet MAC address.<br>- Usage: setmac <xx:xx:xx:xx:xx:xx:xx:xx<br>led :  $Isd:$ .<br>- Show environmental conditions information.<br>- Usage: Isd pwmctrl :<br>- Fan pwm ctrl.<br>- Usage: pwmctrl <fan\_id(D)> <duty(D)|off><br>- fan\_id(D) : fan\_id should be 1 ~ 2<br>- duty(D) : duty should be 0 ~ 100 ssdpwr :<br>slot power control.<br>- Usage: ssdpwr [<slot(D)> <on|off>]<br>- slot(D) : slot number should be 1 ~ 8 ssdrst :<br>Reset slot. Reset slot.<br>- Usage: ssdrst <slot(D)|all> [channel(C)]<br>- slot(D) : slot number should be 1 ~ 8<br>- channel C) : channel number should be a or b<br>- channel (C) : channel number should be a or b<br>- Ex: ssdrst 1 a<br>- Ex: ssdrst al showtype :<br>Show backplane type.<br>- Usage: showtype dual:<br>
Set dual channel enable on/off.<br>
- Usage: dual [(slot(D)|all> (on/off)]<br>
- slot(D): slot number should be 1<br>
- Ex: dual all on<br>
- Ex: dual 1 on<br>
buz :<br>buzzer control.<br>- Usage: buz [on|off|en|dis]

```
File Edit Setup Control Window KaniiCode Help
         scan :<br>Scan devices of I2C bus.<br>- Usage: scan
       iicwr :<br>
iicwr <Addr(H)> <Slot(D)> <ReadByte(D)> <WriteData(H)><br>
- Addr(H) : Device address<br>
- Slot(D) : Slot should be 1 ~ 8<br>
- ReadByte(D) : Max read byte is 32 byte<br>
- WriteData(D) : Max write byte is 32 byte<br>
- Ex : ii
       iicw :<br>iicw <Addr(H)> <Slot(D)> <WriteData(H)...><br>- Addr(H) : Device address<br>- Slot(D) : Slot should be 1 ~ 8<br>- WriteData(D) : Max write byte is 32 byte<br>- Ex : iicw d4 1 ff
        ver :<br>Show microcontroller firmware version.<br>- Usage: ver
                     - Usage: ver
        eventmask :<br>Set System Event Mask.<br>- Usage: eventmask [<number(D)> <on|off>]<br>- number(D): number should be 1 ~ 3
       quit :<br>Close telnet.<br>Isage: quit -
       reset :<br>System reset.<br>- Usage: reset
```
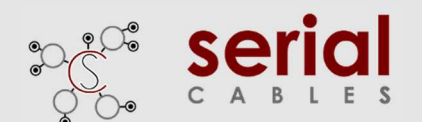

### **eth Command**

Set Ethernet IP configuration.

Usage: eth <ipaddr(\*)> <subnet(\*)> <gateway(\*)>

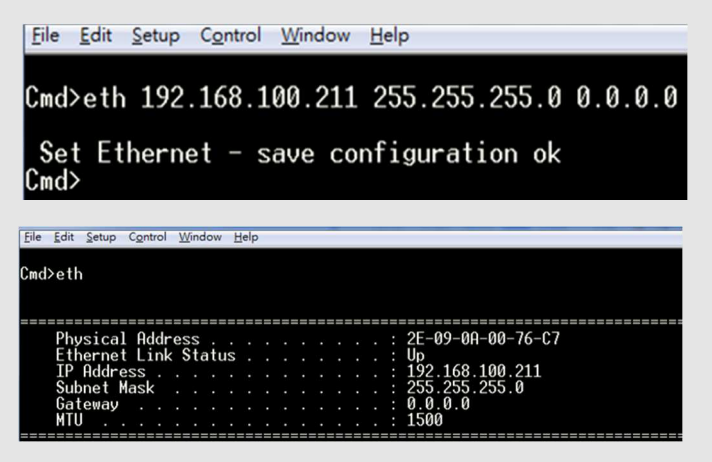

### **setmac Command**

Set Ethernet MAC (Media Access Control) address

Usage: setmac <xx:xx:xx:xx:xx:xx>

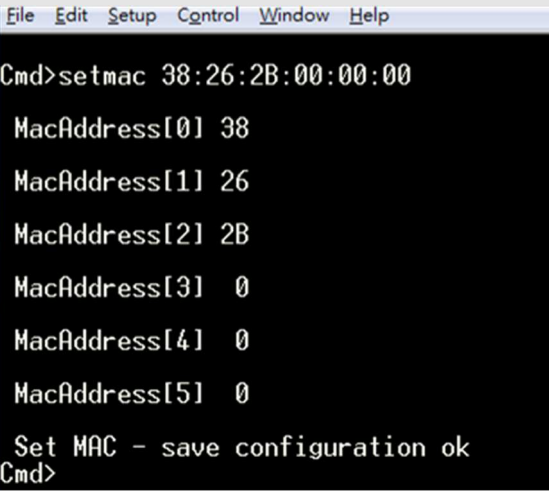

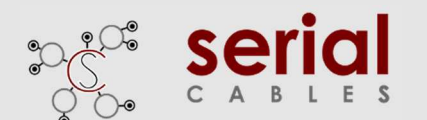

### **lsd Command**

Shows environmental information (etc. temperature, fan, voltage) of Active 8bays JBOF.

Usage: lsd

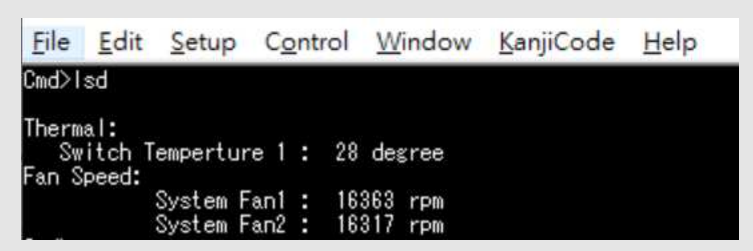

#### **pwmctrl Command**

Set the PWM duty for all FANs in JBOF

Usage: pwmctrl <fan\_id(D)> <duty(D)|off>

fan id=1, System Fan1

fan id=2, System Fan2

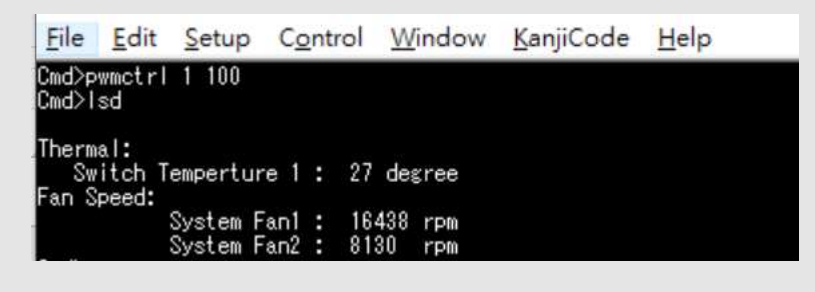

```
File Edit Setup Control Window Help
Cmd>pwmctrl
             1 off
Fan1: smart fan enable
Cmd>
```
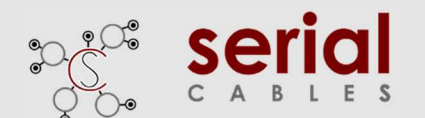

### **ssdpwr Command**

Slot power status checking and ON/OFF control

```
Usage: Usage: ssdpwr [<slot(D)> <on | off>]
```
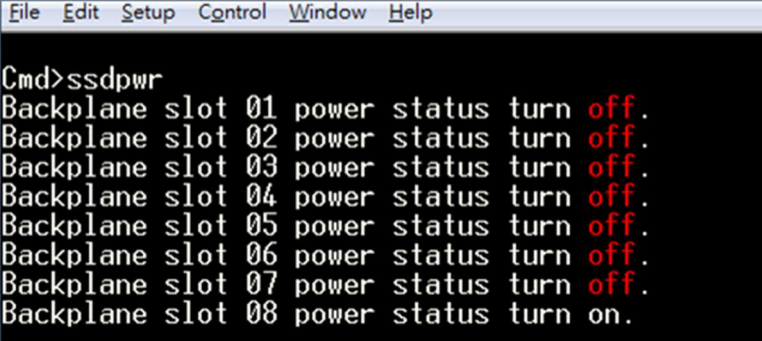

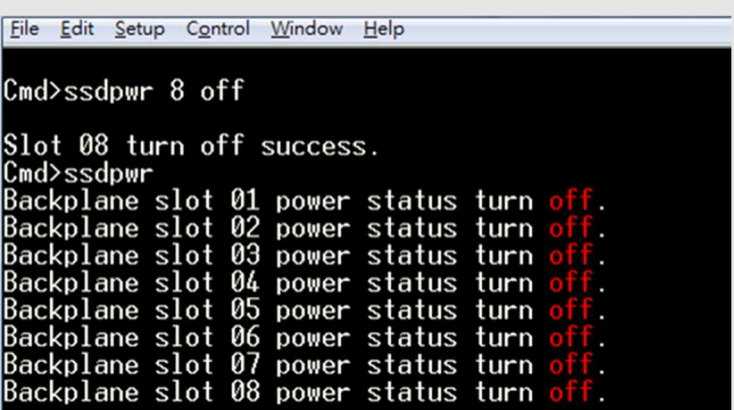

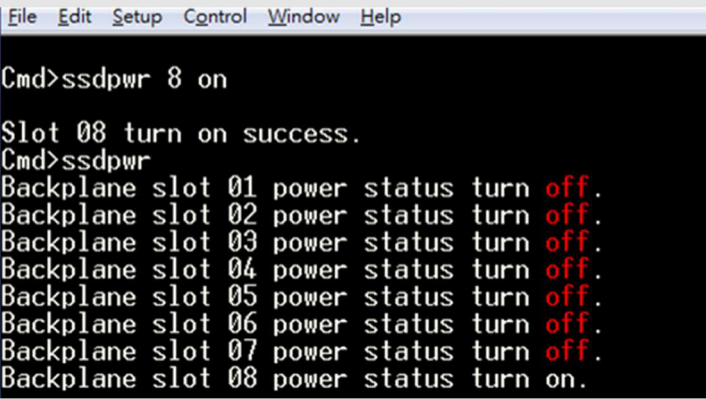

The slot power is turned off automatically when drive is plug out from slot, the use case of power control command is when drive is plugging into slot.

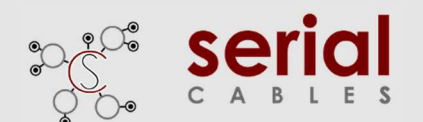

### **ssdrst Command**

Issue PERST# from uP to device

Usage: Usage: ssdrst <slot(D)|all> [channel(D)]

Channel a: The  $1<sup>st</sup>$  PHY of dual port drive

Channel b: The  $2^{nd}$  PHY of dual port drive

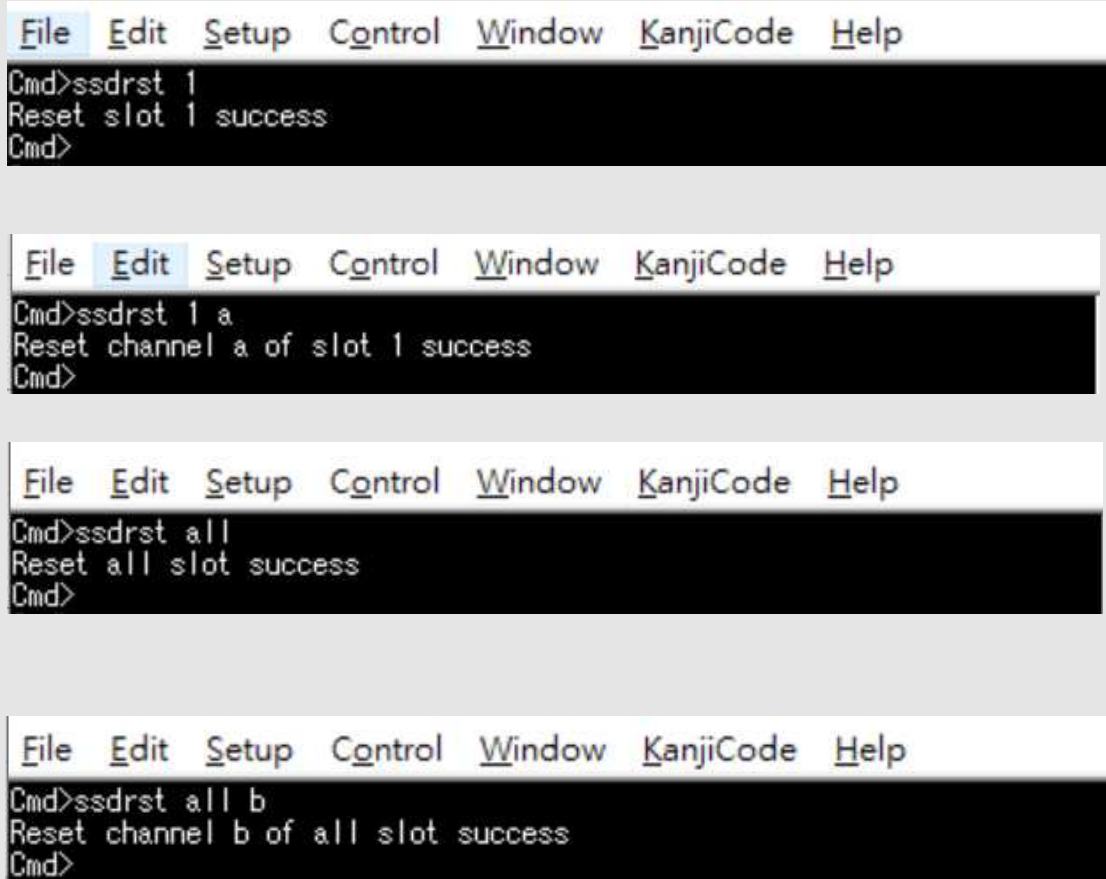

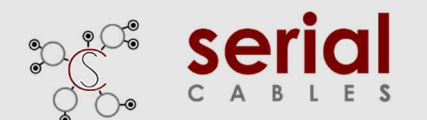

### **showtype Command**

Shows the Back plane board type(U2 or U3) in Passive 8 bays JBOF.

Usage: showtype

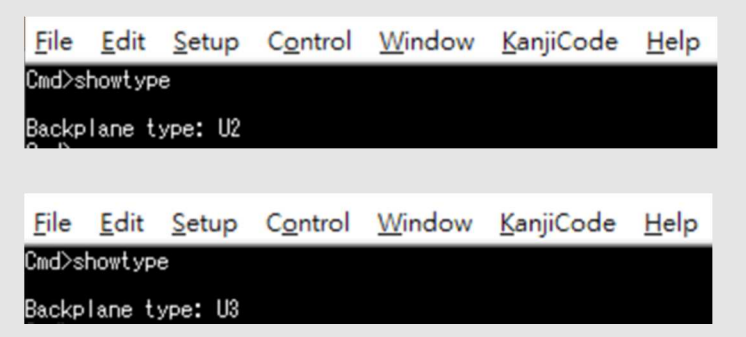

### **Dual Command**

Enable dual port control per slot or for all slots.

Usage: dual <slot(D)|all> <on | off>

8 dual channel: 011<br>8 dual channel: off<br>8 dual channel: off

Slot

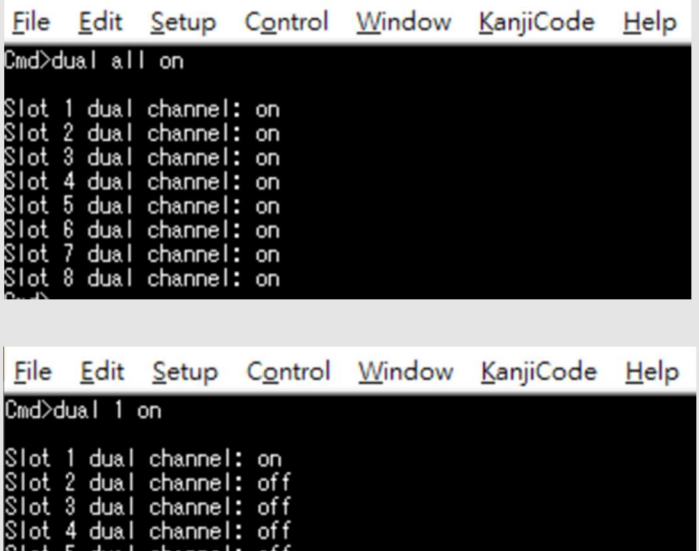

It requires drive power cycle, drive hot plug to apply the dual port enable/disable setting.

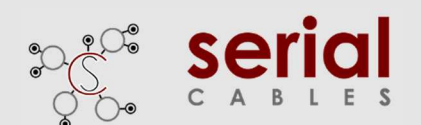

### **buz Command**

The command is for controlling the buzzer on switch controller board

Usage: buz <on|off|en|dis>

[en]: enable the buzzer function

[dis]: disable the buzzer function

[on]: set buzzer to beep in one time

[off]: mute buzzer beeping

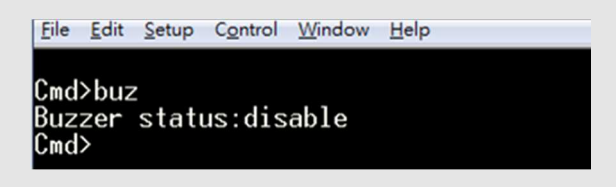

File Edit Setup Control Window Help

Cmd>buz on<br>OK, turn on buzzer<br>Cmd>

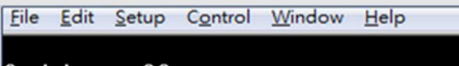

Cmd>buz off turn off buzzer  $Cmd$ 

File Edit Setup Control Window Help

Cmd>buz en<br>OK, enable buzzer Cmd>

File Edit Setup Control Window Help

Cmd>buz dis<br>OK, turn off buzzer<br>OK, <u>d</u>isable buzzer

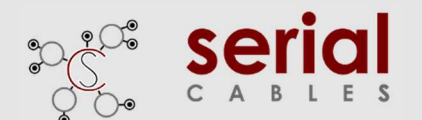

### **scan Command**

Scan all devices in 8bays Active JBOF

Usage: scan

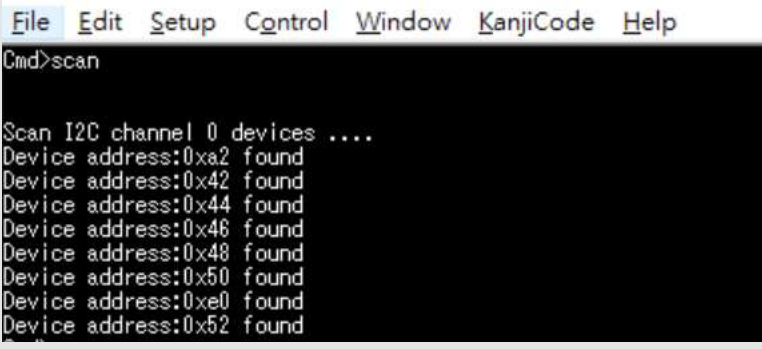

#### **iicwr Command**

Data read for U.2/M.2 drives from SMbus

Usage: iicwr <Addr(H)> <Slot(D)> <ReadByte(D)> <WriteData(H)>

- Addr(H) : Device address
- Slot(D) : Slot should be  $1 \sim 8$
- ReadByte(D) : Max read byte is 32 byte
- WriteData(D) : Max write byte is 32 byte
- Ex : iicwr d4 1 8 0

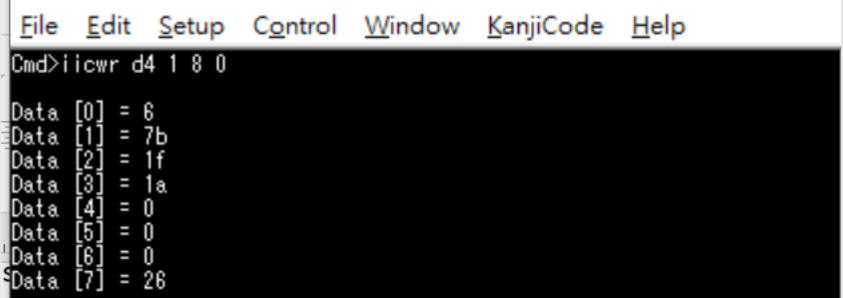

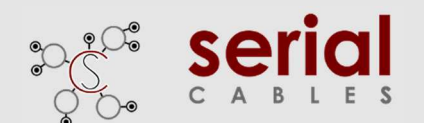

### **iicw Command**

Byte or page write data to U.2/M.2 drive from SMbus

Usage: iicw <Addr(H)> <Slot(D)> <WriteData(H)...>

- Addr(H) : Device address
- Slot(D) : Slot should be  $1 \sim 8$
- WriteData(D) : Max write byte is 32 byte
- $-$  Ex : iicw d4 1 ff

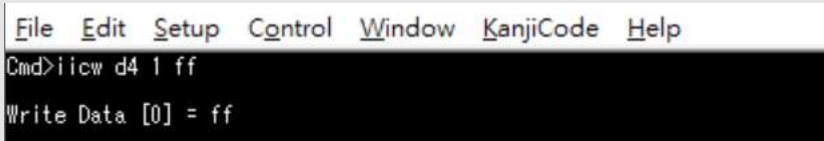

### **ver Command**

Show S/N, company and model names, the FW version for uP

Usage: ver

File Edit Setup Control Window KanjiCode Help  $: 400052001010012$  $\overline{\text{SM}}$ any : Serial Cables e: Feb 13 2020 16:14:23

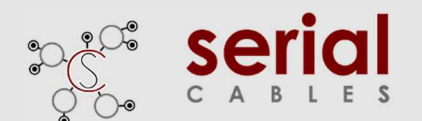

### **eventmark Command**

Use for following events mask

Usage: eventmask <event ID> <on | off>

Event ID from 1 to 3

- 1. System Fan1 Event
- 2. System Fan2 Event
- 3. Switch Temp Event

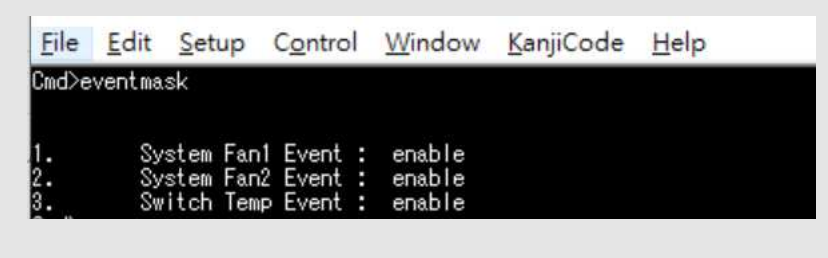

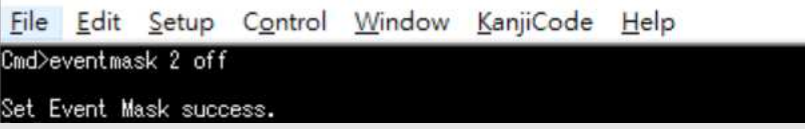

### **reset Command**

Reset uP in passive JBOF

Usage: reset

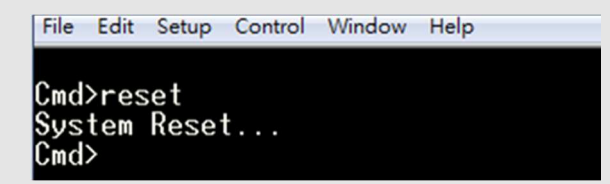